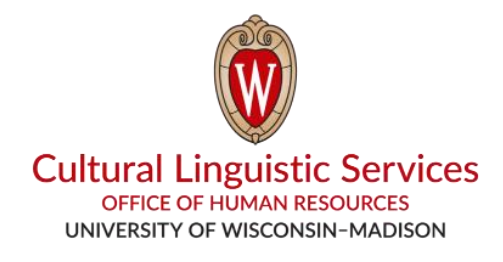

## 怎样在您的手机上下载 *WhatsApp*

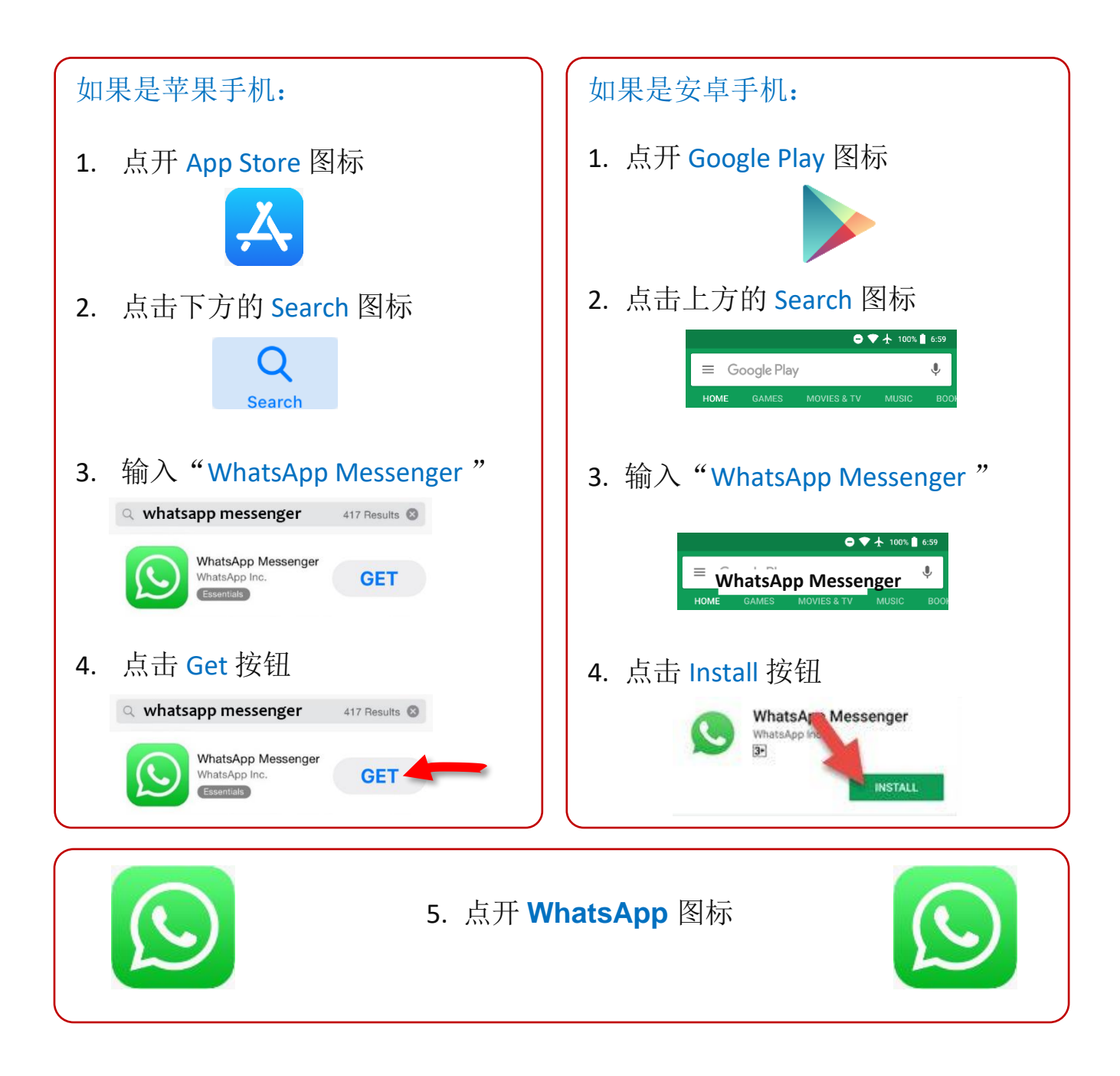

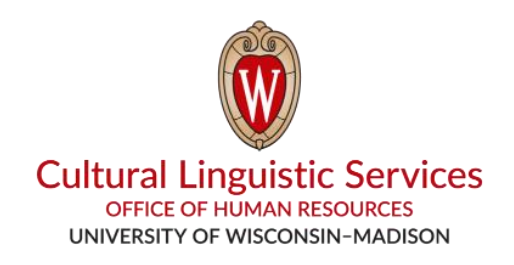

- I. 把 **"CLS WhatsApp"** 的名字和电话号码存到您的 手机里:**(608) 514-2874**
- II. 在 WhatsApp 中给上述号码发个短信,内容包括:

1. 您想要的一个语种, 代码分别是 E, S, H, T, C, N

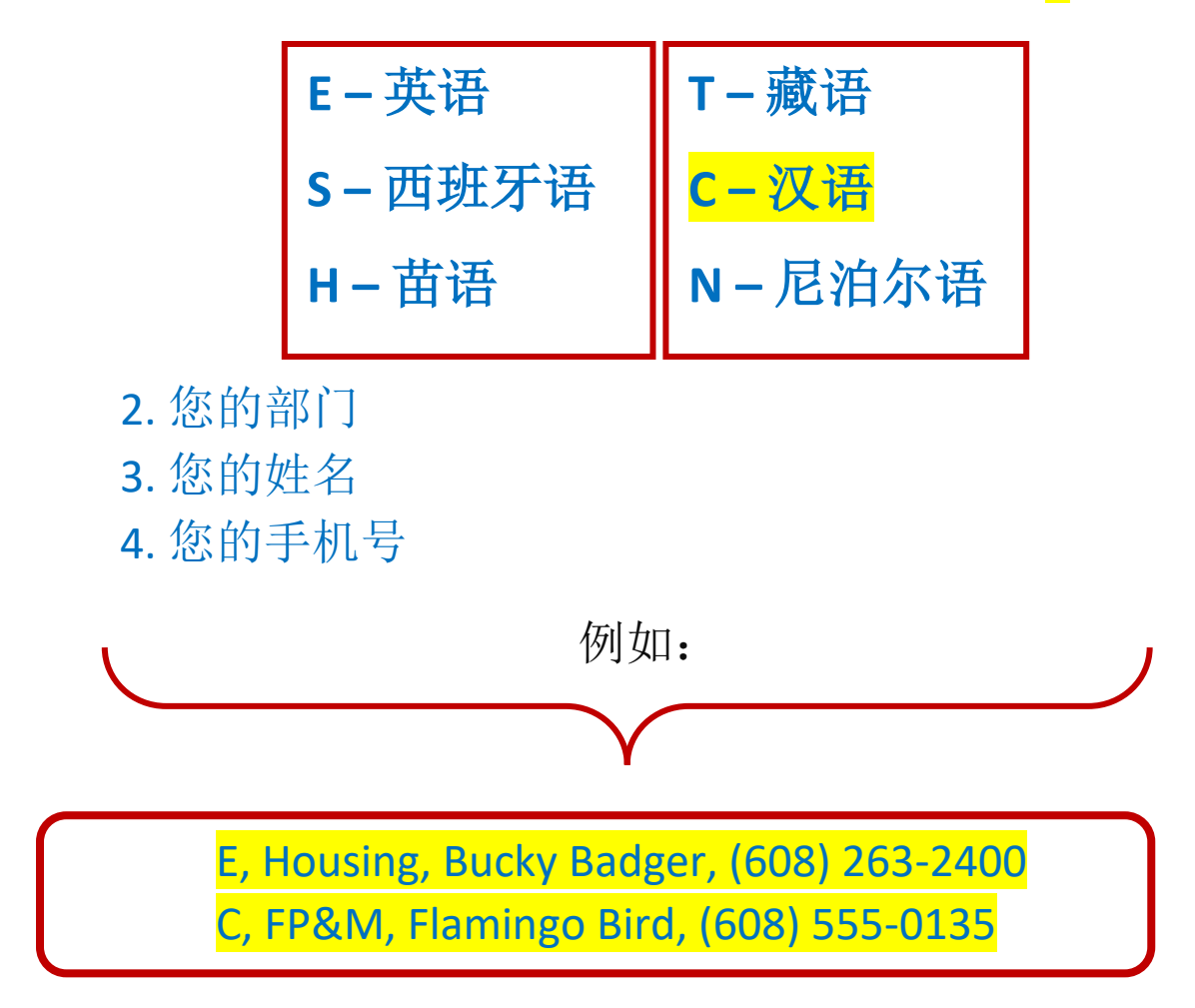